# **GUIDA DI DR. GEO 1.0**

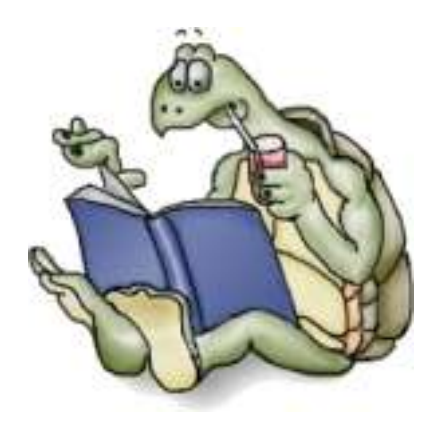

# **di Andrea Centomo**

**Organization for Free Software in Education and Teaching**

**2005**

### **Premessa**

Dr. Geo è un **software libero** o, se si vuole utilizzare un'espressione che si limita agli aspetti tecnici, un software **open source**. Con il termine software libero si identificano le risorse informatiche che sono disponibili in Internet con codice sorgente aperto, accompagnate da un copyright che ne sancisce la proprietà intellettuale e rilasciate con licenza GPL o equivalente, in modo da renderle liberamente copiabili, utilizzabili e modificabili da parte di tutti. La licenza GPL è formulata poi in modo tale da impedire che chi utilizza o modifica il software rilasciato con questa licenza possa aggiungervi restrizioni che ne limitino l'uso libero.

Alla luce di quanto appena esposto, si comprende come il termine libero non possa essere in alcun modo confuso, come purtroppo talvolta accade, con gratuito o freeware. Limitarsi al solo aspetto di gratuità, che in alcuni casi riguarda anche il software proprietario o quello a codice sorgente chiuso, tralasciando aspetti essenziali come la licenza GPL o la disponibilità di visualizzare il codice sorgente, non permette di cogliere quel modo originale di pensare lo sviluppo dell'informatica, tipico dell'approccio libero, che fa della cooperazione e della collaborazione internazionale in rete tra sviluppatori e contributori il motore propulsivo del suo stesso sviluppo.

Il fatto che i processi collaborativi siano la condizione di possibilità per l'esistenza del software libero, e quindi anche di Dr. Geo, dovrebbe essere di stimolo per insegnanti e studenti a gettarsi nell'avventura, invero molto istruttiva e divertente, della partecipazione a qualche progetto di sviluppo di software libero per la scuola.

Nel caso specifico di Dr. Geo ci sono diversi gradi di collaborazione al progetto, alcuni dei quali non richiedono, speciali competenze informatiche:

- 1. **contribuire al codice sorgente**: studenti o docenti che hanno conoscenze di programmazione in linguaggio C/C++ potranno contribuire attivamente al miglioramento o all'ampliamento del codice sorgente di Dr. Geo. Per fare questo potete contattare in inglese o in francese il capo progetto Hilaire Fernandes;
- 2. **contribuire alla documentazione**: la documentazione italiana di Dr. Geo potrebbe essere ampliata in diversi modi, includendo ulteriori esempi didattici, mostrando nuove applicazioni, documentando il suo utilizzo scolastico e così di seguito. Per questo genere di attività, che ci sono molto gradite, potete contattare il responsabile della documentazione italiana di Dr. Geo Andrea Centomo.
- 3. **suggerire modifiche e segnalare malfunzionamenti**: gli utilizzatori sono di fatto i protagonisti del processo di segnalazione dei malfunzionamenti (bug) che caratterizzano ogni software, compreso ovviamente Dr. Geo. Oltre a questo, principalmente dagli utilizzatori, ci si attendono le richieste di implementazione di nuove funzionalità o di miglioramento di funzionalità già esistenti. A questo scopo sono disponibili diversi strumenti che troverete descritti nel sito ufficiale di Dr. Geo (http://www.ofset.org/drgeo).

Osserviamo di passaggio che la frequentazione del sito e l'iscrizione alle liste di diffusione è utile per tenersi aggiornati sullo sviluppo del programma che in alcuni periodi è molto intenso. Capita talvolta che ci siano anche due rilasci di nuove versioni del programma a distanza di pochi giorni!

In conclusione segnaliamo che Dr. Geo è solo uno dei diversi progetti portati avanti dall'associazione internazionale OFSET (http://www.ofset.org).

### **1 Considerazioni didattiche**

Dr. Geo è un programma per lo studio interattivo della geometria euclidea piana, con approccio prevalentemente sintetico, e per l'introduzione alla programmazione Scheme.

Il primo aspetto è certamente familiare a tutti gli insegnanti che da diversi anni sono abituati ad accompagnare la didattica della Geometria con sessioni di laboratorio in cui si utilizzano software di manipolazione geometrica. Per questa ragione, in questa presentazione per l'insegnante, non ci soffermeremo su questo, limitandoci ad osservare che Dr. Geo mette a disposizione tutte le costruzioni base essenziali per lo studio della Geometria piana (oggetti geometrici primitivi, righello e goniometro, intersezioni, luogo, coordinate cartesiane, rette parallele e perpendicolari, trasformazioni isometriche e omotetiche e così via). L'utilizzatore può inoltre ampliare il numero di costruzioni disponibili attraverso la creazione di un archivio personale di macro-costruzioni.

Il secondo aspetto è probabilmente meno noto in quanto Programmazione e Geometria sono state insegnate, per lo più e forse discutibilmente, come discipline separate. La presenza in Dr. Geo di un motore geometrico essenziale ma, allo stesso tempo, di un ambiente di programmazione potente potrebbero disorientare inizialmente l'insegnante anche se in realtà queste caratteristiche dischiudono diversi possibili utilizzi didattici:

- nel **ciclo primario** si potranno tralasciare o trattare in modo elementare gli aspetti legati alla programmazione, magari limitandosi alla redazione di script, usufruendo allo stesso tempo dell'ambiente geometrico semplice e dell'interfaccia intuitiva e configurabile offerta dal programma. Il lettore desideroso di approfondire questo aspetto è inviato alla bibliografia;
- Nella **scuola secondaria di I grado**, in armonia con i dettami delle Riforma Moratti, è proficuo utilizzare il programma sia in Matematica che in Informatica. Dr. Geo infatti, grazie alla presenza dell'ambiente di script Guile, sembra quasi essere stato costruito appositamente per raggiungere l'obiettivo che leggiamo nelle Indicazioni Nazionali per i Piani di studio personalizzati nella Scuola Superiore di I grado a proposito della Matematica:

#### **Risolvere problemi usando proprietà geometriche delle figure ricorrendo a modelli materiali e a semplici deduzioni e ad opportuni strumenti di rappresentazione (riga, squadra, compasso e, eventualmente, software di geometria)**

e che si articola con l'obiettivo di Informatica che recita:

#### **Utilizzare un semplice linguaggio di programmazione per risolvere problemi concreti o attinenti le altre discipline.**

Questo aspetto sarà chiarito in modo adeguato dagli esempi didattici che discuteremo in dettaglio nel prossimo paragrafo. Oltre a questo, gli strumenti essenziali messi a disposizione dal software per la geometria analitica, permettono una trattazione completa degli argomenti previsti dalle Indicazioni Nazionali in questo ambito.

Per gli **approfondimenti** risultano di sicuro interesse invece le possibilità offerte da Dr. Geo per la realizzazione di programmi in linguaggio Scheme che permettono, come vedremo e solo per citare un esempio, lo studio di figure iterative. Per gli **allievi con difficoltà e per il recupero**, il programma potrà essere eventualmente utilizzato a livello di scuola primaria.

• Al biennio della **scuola secondaria**, in particolare all'interno di curricoli o di sperimentazioni che prevedono lo studio della programmazione e della fisica, Dr. Geo potrà essere proficuamente utilizzato, oltre che in modo classico, per lo studio dinamico della geometria sintetica, anche come strumento per la simulazione di fenomeni fisici e per lo studio del linguaggio Scheme. Alcuni approfondimenti su questi aspetti si trovano nella bibliografia.

### **2 Problemi**

Uno dei possibili utilizzi dell'ambiente di programmazione Scheme di Dr. Geo consiste nella soluzione di problemi in cui l'uso della calcolatrice viene sostituito dall'utilizzo di quelli che sono stati battezzati come Script Guile per Dr. Geo (DGS).

Il vantaggio didattico nell'utilizzo di DGS rispetto alla calcolatrice risiede nel fatto che per implementare i primi sono necessarie elementari conoscenze di programmazione Scheme. In questo modo lo studente, oltre ad applicare le conoscenze di geometria necessarie per risolvere un problema dato, apprende i rudimenti della programmazione. Vediamo di chiarire questo aspetto con un esempio semplicissimo:

**Problema** Calcolare l'area di un triangolo isoscele ABC di cui sono note le misure di base e altezza.

**Soluzione:** innanzitutto è istruttivo far costruire allo studente la figura con Dr. Geo:

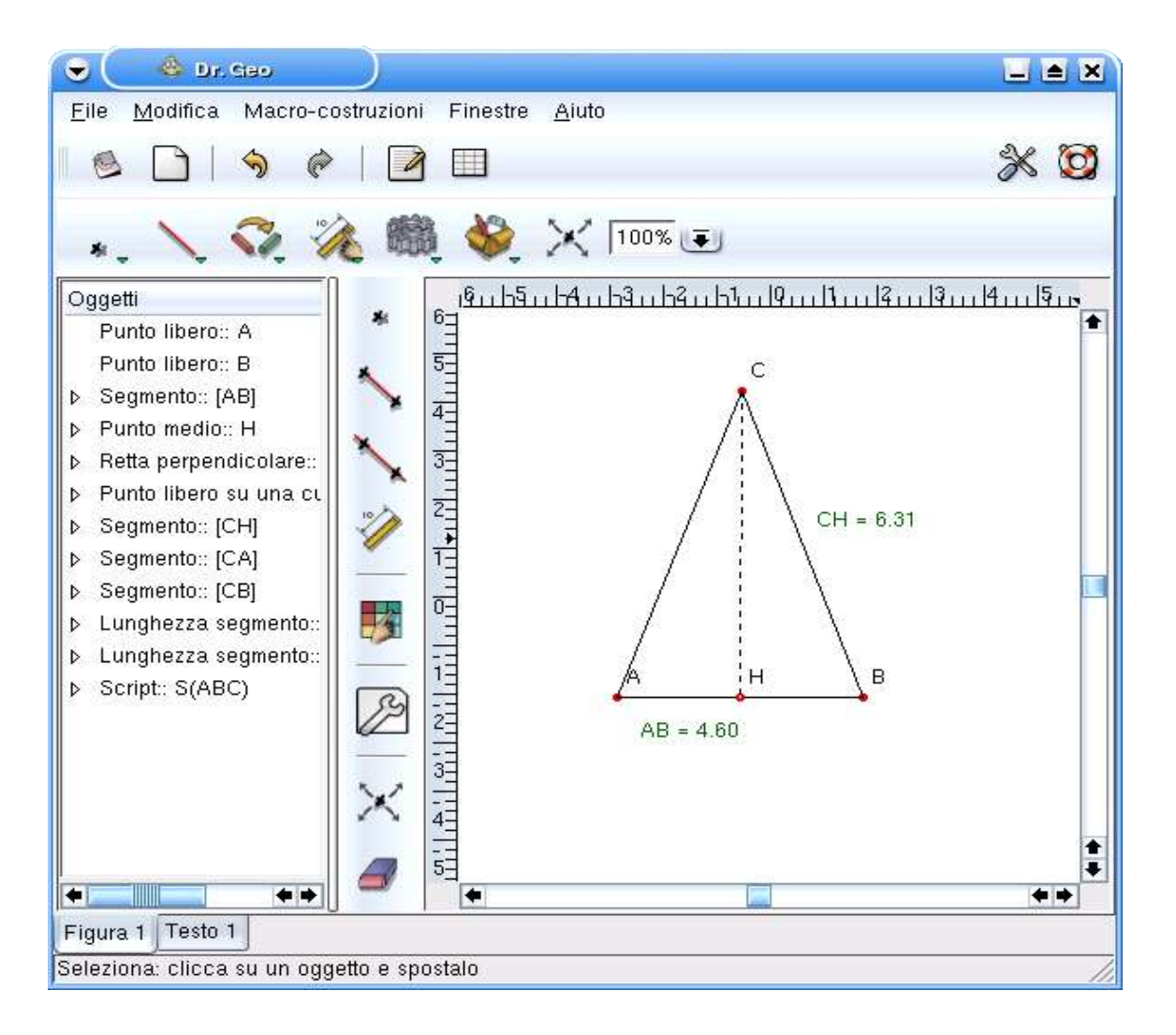

**Figura 1.** Costruzione con Dr. Geo

L'insegnante potrà controllare che la costruzione sia stata effettuata rigorosamente, esaminando l'albero sinottico che riassume la costruzione a sinistra del foglio di lavoro, e la correttezza del testo del problema che lo studente può trascrivere, con la soluzione, in un foglio di testo soggiacente la figura. Dr. Geo mette a disposizione infatti un semplice editor di testo che può anche essere utilizzato dall'insegnante che ha l'abitudine di utilizzare il software di geometria per presentare degli argomenti in classe interfacciando il computer con un un proiettore, per redarre dei semplici appunti.

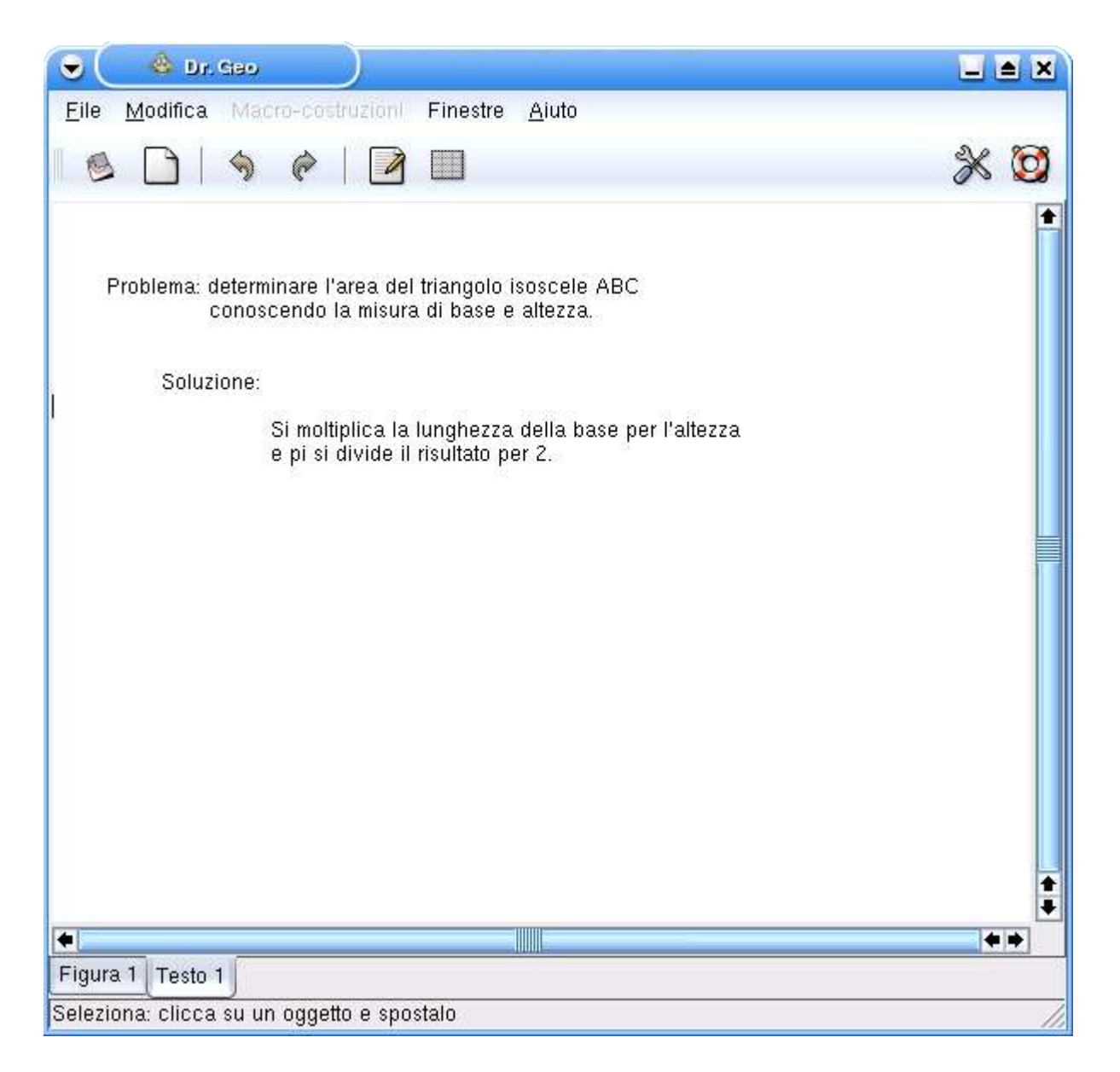

**Figura 2.** Testo del problema e soluzione

I dati del problema permettono di rispondere immediatamente alla domanda sul perimetro in quanto sono noti i valori delle misure dei lati del triangolo che sono stati determinati in figura utilizzando il righello di Dr. Geo. Per eseguire il calcolo del perimetro utilizzando uno script si può procedere come segue:

1. si attiva il bottone script Guile che si trova nel sottomenu Numeri;

- 2. si clicca con il mouse prima sul lato AB e poi sull'altezza CH. Dr. Geo memorizza gli oggetti geometrici selezionati dando nome a1 al primo oggetto su cui si è cliccato e a2 al secondo;
- 3. si clicca in un punto vuoto del foglio di lavoro, dove si desidera compaia il risultato del calcolo del perimetro, e comparirà la scritta azzurra Dr. Genius;
- 4. si attiva ora il bottone con la chiave inglese e si clicca sulla scritta Dr. Genius e apparirà una finestra in cui si può editare il testo dello script:

(define AB (getLength a1)) (define CH (getLength a2))

 $($ / (  $*$  AB CH  $)$  2)

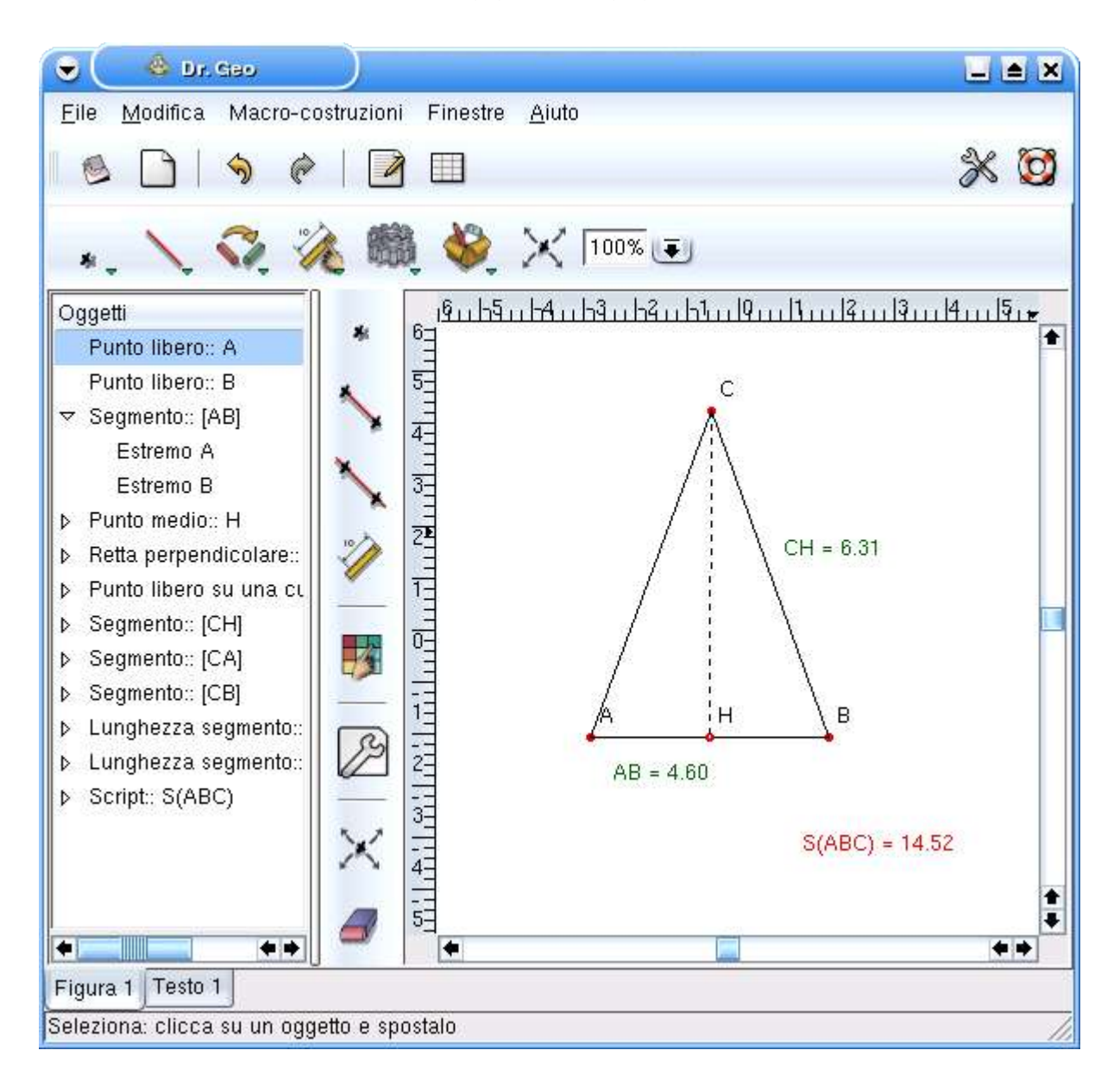

#### **Figura 3.** Script Guile per Drgeo

Il testo dello script è molto semplice: nella prima riga si definisce la variabile AB a cui si assegna il valore della lunghezza dell'oggetto a1, che nel nostro caso coincide con la base AB del triangolo, nella seconda riga si definisce la variabile CH a cui si assegna il valore della lunghezza dell'oggetto a2 che nel nostro caso coincide con l'altezza CH del triangolo isoscele; l'ultima riga calcola l'area di ABC e il risultato verrà visualizzato sul foglio di lavoro al posto della scritta Dr. Genius.

Osserviamo di passaggio che Scheme implementa le operazioni facendo seguire ad un dato operatore binario i due valori su cui esso opera. In caso di errore sintattico verrà visualizzato un messaggio e, in ogni caso, il testo dello script potrà essere aperto e ricontrollato in ogni momento utilizzando il bottone chiave inglese.

Naturalmente si possono costruire esempi più complessi implementando con gli script i teoremi di Pitagora, di Euclide e così via. Con la stessa filosofia si possono anche affrontare problemi di Fisica.

# **3 Teoremi**

Premesso che nessun software di geometria interattiva permette di dimostrare rigorosamente un teorema - anzi ci è noto un esempio emblematico in cui i software di geometria interattiva Kig e Cabri rispondono al test di parallelismo considerando parallele rette che in realtà non lo sono - possiamo usare Dr. Geo per falsificare delle congetture o per verificare la plausibilità, e sottolineiamo questo termine, di un enunciato.

Iniziamo da quest'ultimo aspetto, verificando con Dr. Geo la plausibilità di quanto affermato dalla seguente:

**Proposizione**. La somma degli angoli interni di un triangolo vale sempre 180°.

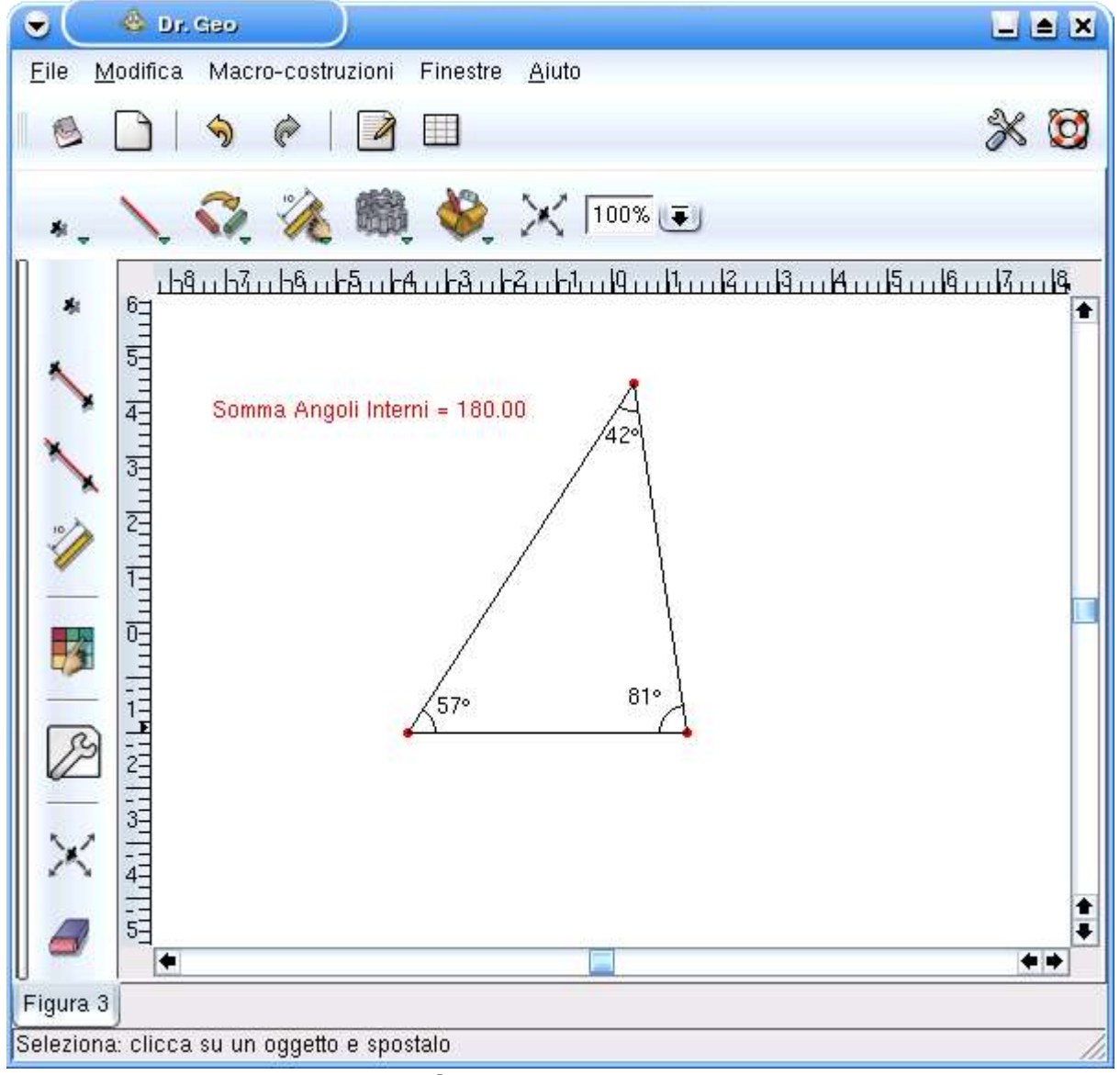

**Figura 4.** Analizziamo un teorema con Dr. Geo

Costruiamo con Dr. Geo un triangolo ABC e misuriamo con il goniometro i suoi angoli interni. A questo punto scriviamo il seguente script Guile che ha in ingresso le misure di ciascun angolo interno:

(define a (getAngle a1)) (define b (getAngle a2)) (define c (getAngle a3))  $(+ a (+ b c))$ 

Lo script restituisce il valore della somma degli angoli interni. Se ora si modifica dinamicamente la figura è facile notare che i valori degli angoli cambiano mentre l'output dello script restituisce sempre il valore 180°.

Altri esempi di utilizzo degli script da questo punto di vista si trovano in [1] nella sezione Applicazioni Didattiche.

### **4 Figure Scheme per Dr. Geo**

Una figura Scheme per Dr. Geo (FSD) è un file scritto nel linguaggio di alto livello Scheme e salvato nella forma **nome.scm** (quindi con estensione .scm) che, una volta valutato dal software attraverso il comando File -> Valuta, restituisce una figura.

Non si tratta più quindi di disegnare una figura utilizzando gli strumenti di costruzione offerti dal software, ma piuttosto di descriverla attraverso il linguaggio di programmazione di alto livello Scheme. Non siamo in grado al momento di proporre una trattazione esaustiva dei possibili utilizzi didattici delle figure Scheme e quindi ci limitiamo a discutere il caso classico di una figura iterativa. La figura iterativa è la seguente:

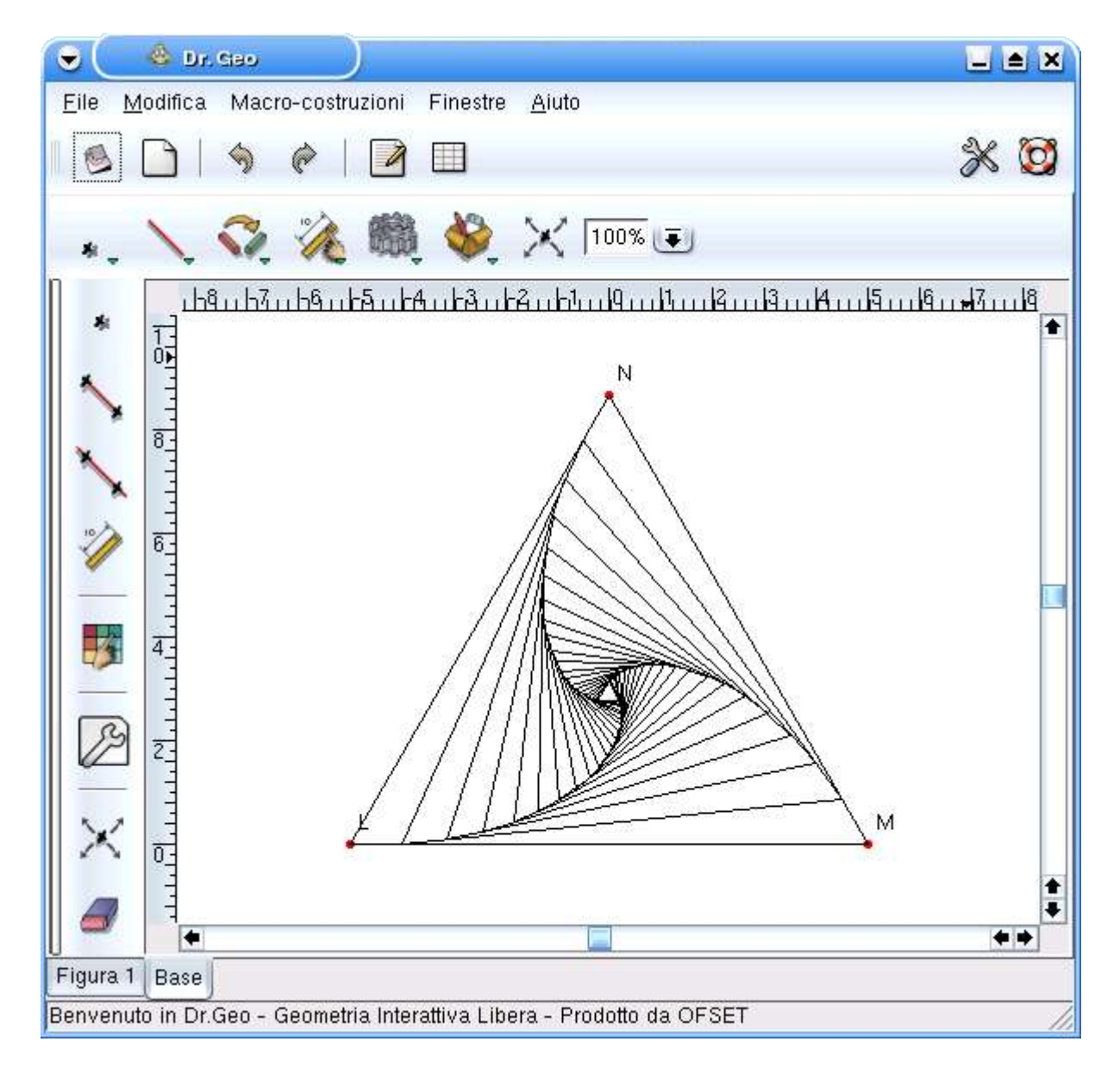

#### **Figura 7**. Figura Iterativa

La figura sembra apparentemente complessa in realtà a ben guardare si tratta solo di una successione di triangoli equilateri di area decrescente il cui limite è rappresentato dal centro del triangolo. Essa è generata dal seguente codice Scheme:

```
(new-figure "Figura Iterativa")
```

```
(define (triangle p1 p2 p3 n)
(let* ((s1 (Segment "" extremities p1 p2))
     (s2 (Segment "" extremities p2 p3))
     (s3 (Segment "" extremities p3 p1))
     (A (Point "" on-curve s1 1/10))
     (B (Point "" on-curve s2 1/10))
     (C (Point "" on-curve s3 1/10)))
```
(send A masked) (send B masked) (send C masked)  $(if (> n 0)$  $(trianale AB C (-n 1))))$ 

(lets Point "L" free -5 0) (lets Point "M" free 5 0) (lets Point "N" free  $0$  (  $*$  5 (sqrt 3)))

(triangle L M N 20)

La sintassi è, almeno lo speriamo, semplice e leggera e le parole chiave utilizzate per la descrizione della figura si possono adattare a lingue $^{\rm 1}$  straniere diverse. La parte di codice in nero definisce la funzione iterativa triangolo che dipende dal numero naturale n mentre la parte di codice in blu definisce il triangolo di partenza e il numero di triangoli della successione da rappresentare, in questo caso 20. Per lo studio dettagliato del codice si rimanda al capitolo del Manuale di Dr. Geo dedicato alle Figure Scheme.

Da un punto di vista didattico è interessante notare come Dr. Geo permetta di visualizzare di trasformare in una piacevole figura ciò che altrimenti si ridurrebbe ad arido codice Scheme. Altri esempi di FSD, alcuni anche di interesse storico, sono contenuti nella sezione del Manuale di Dr. Geo dedicata alle Applicazioni Didattiche.

<sup>1</sup>Per la versione italiana di Dr. Geo si è preferito mantenere l'inglese per abituare lo studente all'uso di questa lingua che di fatto è indispensabile per chi desidera occuparsi di programmazione.

### **Bibliografia**

**[1]** H. Fernandes A. Centomo, Manuale di Dr. Geo, Ofset, 2004.

Il manuale è lo strumento di riferimento per l'utilizzatore di Dr. Geo ed è disponibile separatamente dal software. Per una consultazione on line o per scaricarlo in formato .pdf visitate la zona documentazione al sito di Dr. Geo.

**[2]** A. Centomo, Dr. Geo e la Geometria tolemaica, Lettera Matematica Pristem, n. 49, 2003.

In questo articolo si rivisita, utilizzando principalmente la funzionalità di Script Guile, il teorema di Tolomeo per come esso si trova esposto nell'Almagesto. I concetti contenuti nell'articolo sono sintetizzati nelle Attività Didattiche del Manuale di Dr. Geo.

**[3]** A. Centomo, Frammenti di Storia della Geometria con Dr. Geo, dispensa.

Questa dispensa contiene diversi esempi tratti dalla storia della Matematica ed è liberamente scaricabile dal sito di Dr. Geo o dall'area Documentazione al sito ufficiale della distribuzione eduKnoppix. Questo documento può essere di interesse per un approfondimento sugli script Guile per Dr. Geo.

**[4]** D. Joyant H. Jeannot, Utilization du logiciel de Géométrie dynamique "Dr. Geo" pour des élèves de fin de cycle 2 et de cycle 3, IUFM de Franche-Comté - Site de Vesoul, 2004.

Questa tesina per il superamento dell'anno di prova, scaricabile dall'area documentazione del sito di Dr. Geo, documenta un percorso di utilizzo di Dr. Geo nella scuola elementare.

### **Sitografia**

http://www.ofset.org/drgeo il sito ufficiale di Dr. Geo in italiano è costantemente aggiornato. Da esso si possono raggiungere altri siti in cui si parla di Dr. Geo, scaricare la documentazione, i sorgenti del software e i pacchetti .deb e .rpm.

http://www.eduknoppix.org il sito ufficiale della distribuzione rivolta al mondo della scuola eduKnoppix contiene documentazione per Dr. Geo. Inoltre nel cd live è sempre contenuta la versione stabile aggiornata del programma e del suo manuale.

### **Licenza**

Copyright (c) 2005 Andrea Centomo.

Permission is granted to copy, distribute and/or modify this document under the terms of the GNU Free Documentation License, Version 1.2 or any later version published by the Free Software Foundation; with no Invariant Sections, no Front-Cover Texts, and no Back-Cover Texts.